# **Business Continuity Settings**

**Scenario:** When Microsoft Teams platform is down or having application issues; how can a end user update their Call forwarding Rules?

? Unknown Attachment

For Ex. Outage with MS Teams noted on 03 Feb 2020 https://www.cnet.com/news/microsoft-teams-outage-due-to-expired-certificate-company-says/

**Solution:** Use your OSSmosis Personal Portal to enable **Call Forward ALWAYS** or **Remote Office** to forward calls to another Phone Number (DID/Cell Phone) while MS Teams restores its services. *Please note, inbound calls will require to be active on on Evolve IP's voice platform and Cisco Broadsoft PBX which allows end user flexibility* 

## Step 1: Log into OSSmosis Personal Portal

Personal Portal Login (https://evolveip.my-cloud-manager.com/PersonalPortal/login.jsp)

blocked URL

#### Option 1: Call Forward Always

From Welcome Screen Select -Basic Features- Activate Call Forward Always Enter Forward To: Number/DID Save Changes

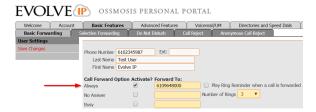

NOTE: Call Forward Unreachable is NOT applicable. Reason being, users register to a trunk
to Microsoft, that remains up and active, thus this setting "Call Forward Not Reachable" does
not apply.

### Option 2: Remote Office

From Welcome Page Select -Advanced Features- Remote Office Enter Remote Office Phone number/DID Save Changes

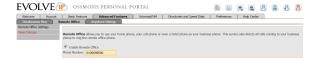

## Step 2: Turn OFF Call Forward Always or Remote Office

- Login to OSSmosis Personal Portal
- Deselect the Call Forward Always or Remote Office QUICK ACTIONS ICONS

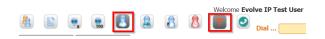

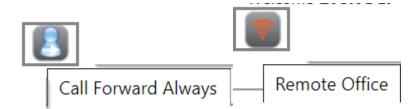

OR

• Go back to Basic Features & Advanced Features to Un-check and Save Changes

#### Frequently Asked Questions (FAQs)

How do I get a login to the OSSmosis Portal?

During implementation of new services, all users are created access. Group administrators are
provided a list of all usernames and passwords for access to Evolve IP applications. OSSmosis
personal portal usernames tend to be their 10 digit phone number and listed as Application
passwords.